# **Exercise 1 Review**

## **Setting parameters**

STAR --quantMode GeneCounts --genomeDir genomedb - runThreadN 2 --outFilterMismatchNmax 2 --readFilesIn WTa.fastq.gz --readFilesCommand zcat --outFileNamePrefix WTa --outFilterMultimapNmax 1 --outSAMtype BAM SortedByCoordinate

Some other parameters:

**--outFilterMismatchNmax :** max number of mismatch (Default 10)

**--outReadsUnmapped fastx:** output unmapped reads

**Manual:**[https://github.com/alexdobin/STAR/blob/master/](https://github.com/alexdobin/STAR/blob/master/doc/STARmanual.pdf) doc/STARmanual.pdf

## **Making Shell Script**

- 1. You can use Excel to make a shell script, and copy to the Notepad++/Text Wrangler.
- 2. Mac Excel user:

Make sure to use "mac2unix myfile" command to convert it to Linux file.

3. Windows user Make sure to save as UNIX file in NotePad++. Or use the "dos2unix myfile" command to convert it to Linux file.

#### **End of line in Text file**

Linux: /n Win: /r/n Mac (9): /r Mac  $(x)$ : /n (Excel still use OS 9 style)

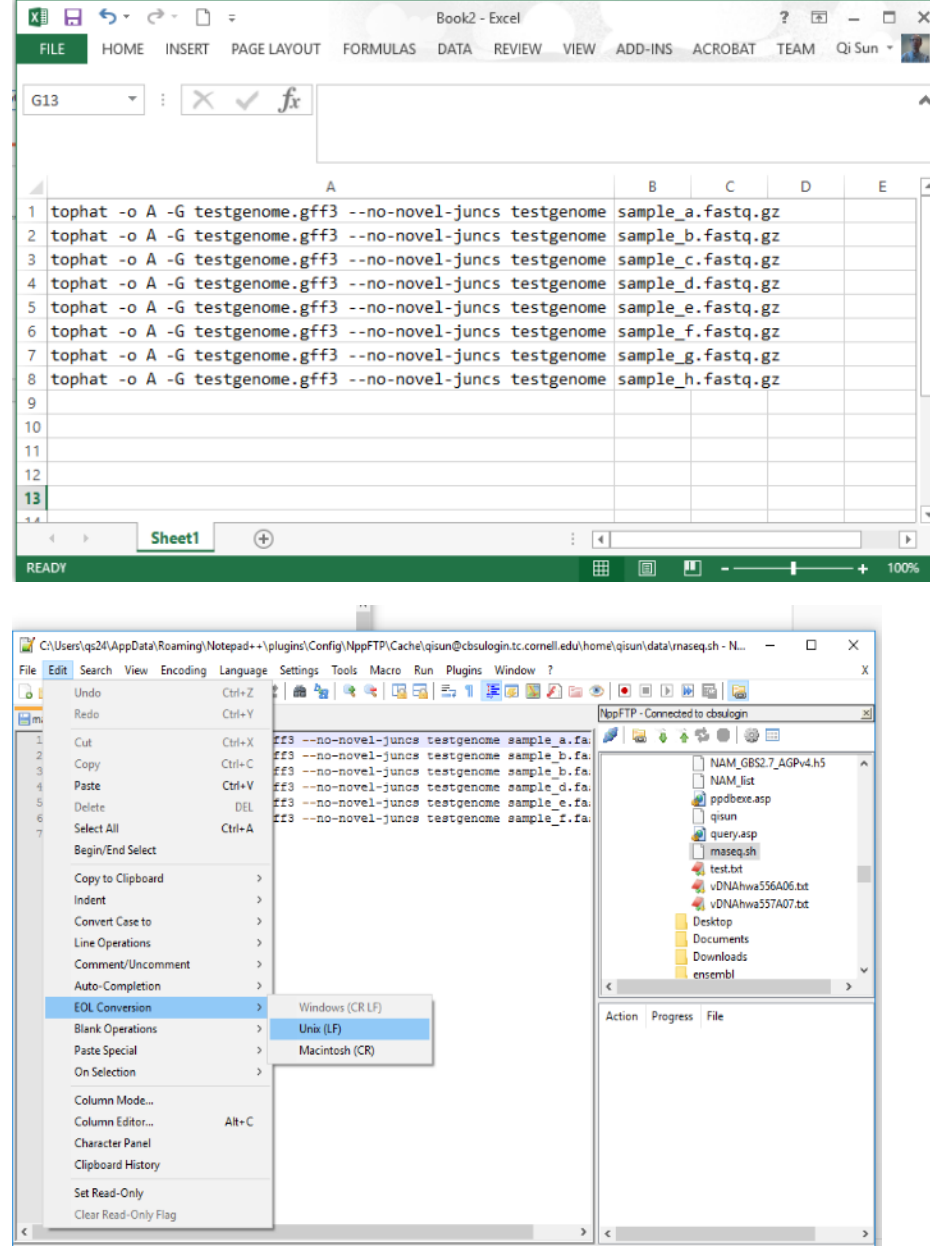

### **Running Shell Script**

### **nohup sh /home/my\_user\_ID/runtophat.sh >& mylog &**

#### **Monitoring a job**

top top -o %MEM ps -fu myUserID ps –fu myUserID | grep STAR

#### **Kill a job:**

kill PID ## you need to kill both shell script and STAR alignment that is still running kill -9 PID killall userID

#### **Run multiple jobs:**

nohup perl\_fork\_univ.pl script.sh 5 >& runlog &

## **RNA-seq Data Analysis**  Lecture 2

**1.Quantification** (count reads per gene)

**2.Normalization** (normalize counts between samples)

**3.Differentially expressed genes**

## **Quantification: Count reads per gene**

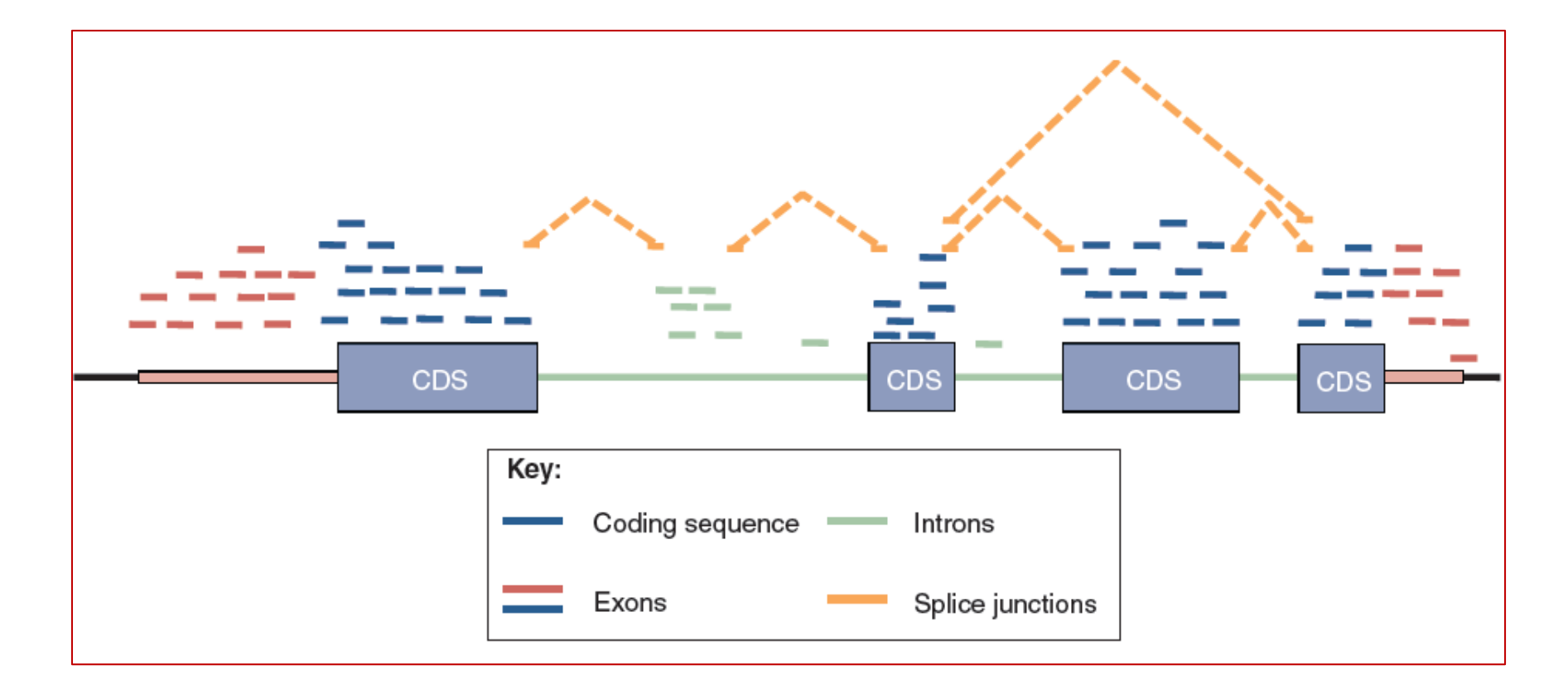

Different summarization strategies will result in the inclusion or exclusion of different sets of reads in the table of counts.

**Complications in quantification**

Multi-mapped reads

## **STAR and HTSeq**

– Discard multi-mapped reads

## **Cufflinks/Cuffdiff**

– uniformly divide each read to all mapped positions

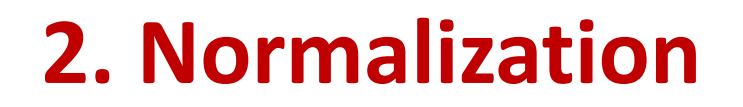

**Is necessary in RNAseq as total read counts are different in different samples**

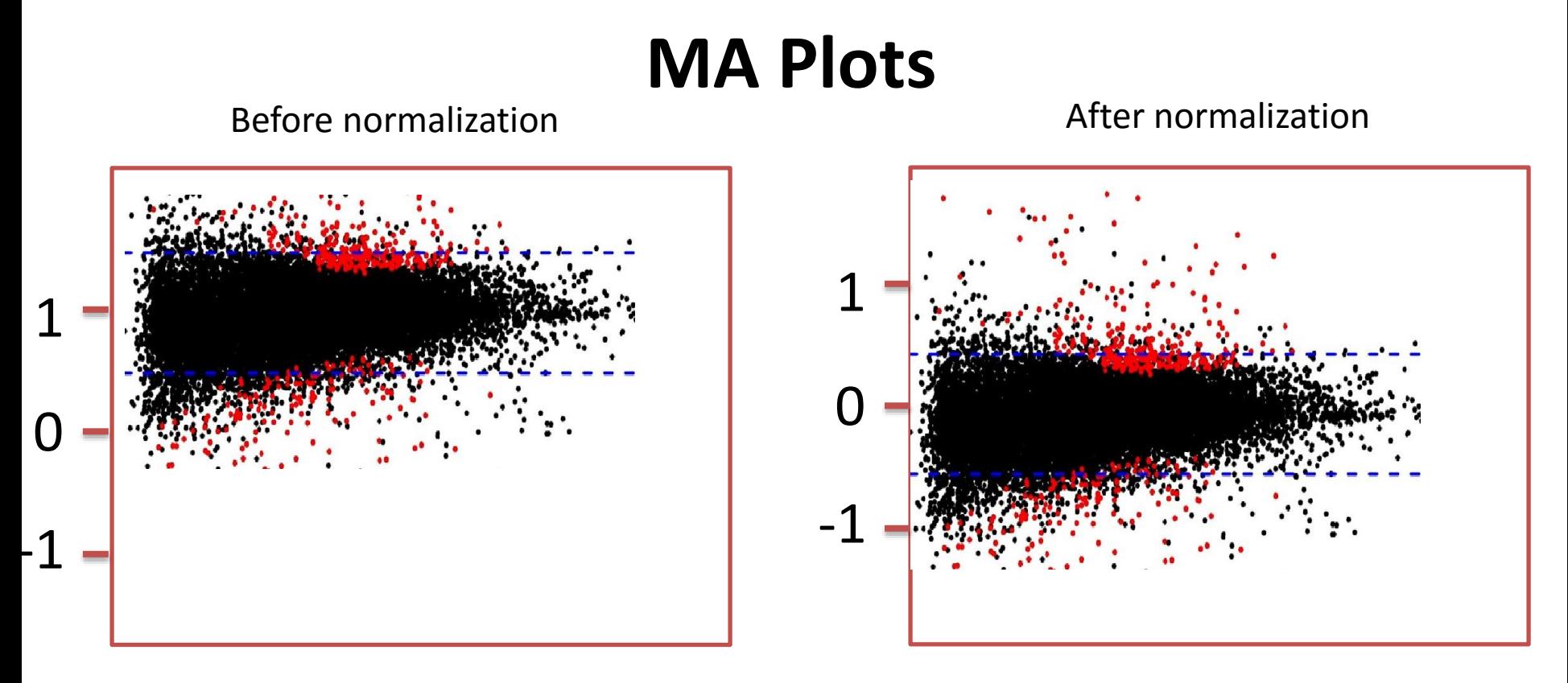

- Y axis: log ratio of expression level between two conditions;
- With the assumption that most genes are expressed equally, the log ratio should mostly be close to 0

# A simple normalization

## **FPKM** (CUFFLINKS)

**Fragments Per Kilobase Of Exon Per Million Fragments** Normalization factor:

Default: total reads from genes defined in GFF

-total-hits-norm: all aligned reads

### **CPM** (EdgeR)

**Count Per Million Reads**

Normalization factor:

- total reads from genes defined in GFF
- Correction with TMM

**Reads that are not mapped to gene region (e.g. rRNA, pseudo-genes would not affect normalization**

#### **Factors that influence normalization:**

#### Check these if you get weird results (e.g. poor correlation between replicates):

- 1. Make sure that rRNA are not annotated as genes in the GFF3/GTF file;
- 2. Manually check the top 10 genes in each sample, remove those highly expressed stress response genes, e.g. heatshock proteins;

### **Evaluate normalization with M-A plot**

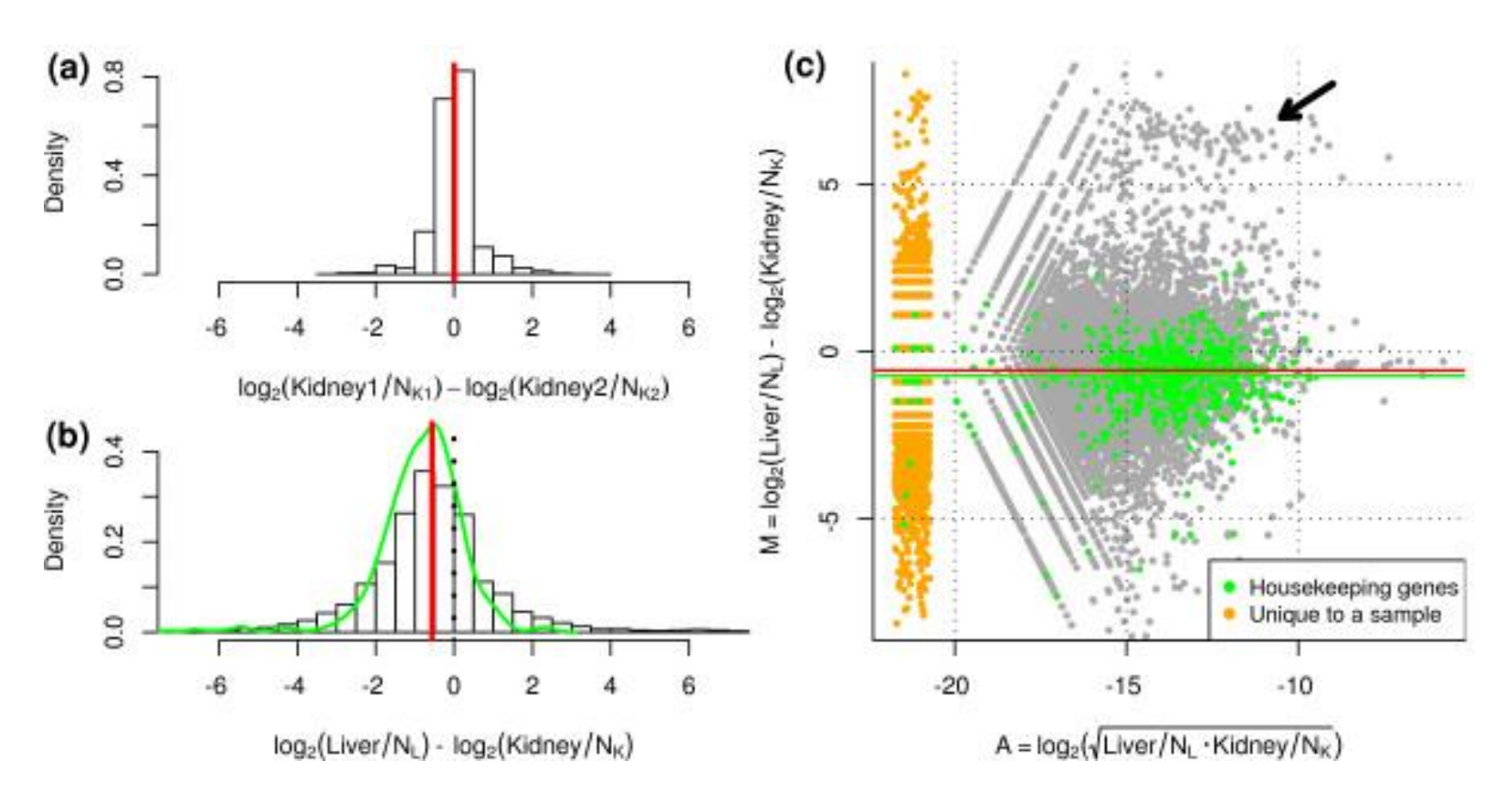

#### **Default normalization in EdgeR: TMM**

Robinson & Oshlack 2010 Genome Biology 2010, 11:R25.

## **Normalization methods**

### **Total-count normalization**

• By total mapped reads

### **Upper-quantile normalization**

• By read count of the gene at upper-quantile

### **<sup>◆</sup> Normalization by housekeeping genes**

**<sup>◆</sup> Trimmed mean (TMM) normalization** 

## **Normalization methods**

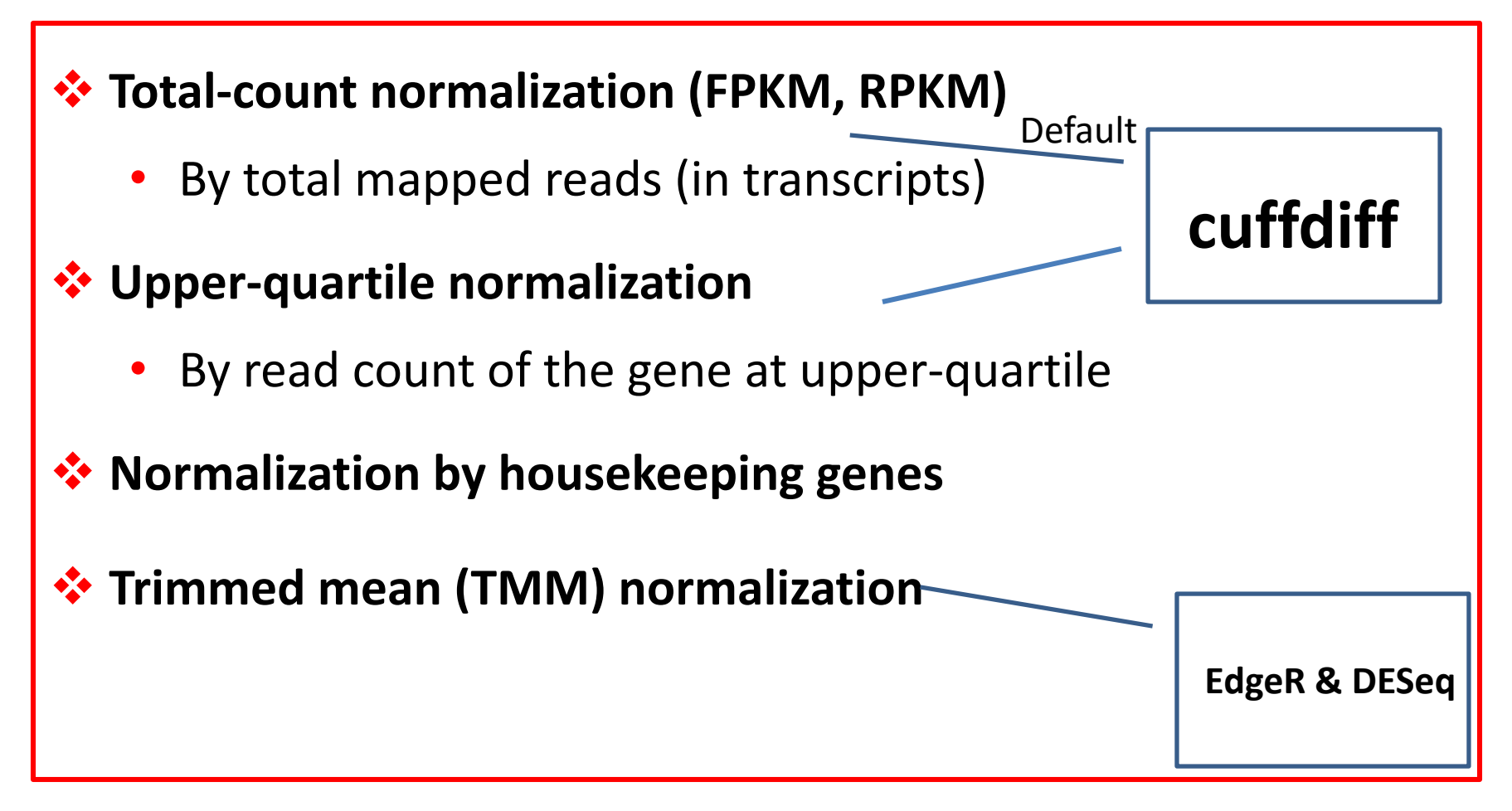

### **3. Differentially expressed genes**

**Given a gene:**

**Read counts in control samples:**

- *Repeat 1* **24**
- *Repeat 2* **25**
- *Repeat 3* **27**

#### **Read counts in treated samples:**

*Repeat 1* **23** *Repeat 2* **47** *Repeat 3* **29**

**Different statistics model might give you different P or Q values.**

### **3. Differentially expressed genes**

### **If we could do 100 biological replicates,**

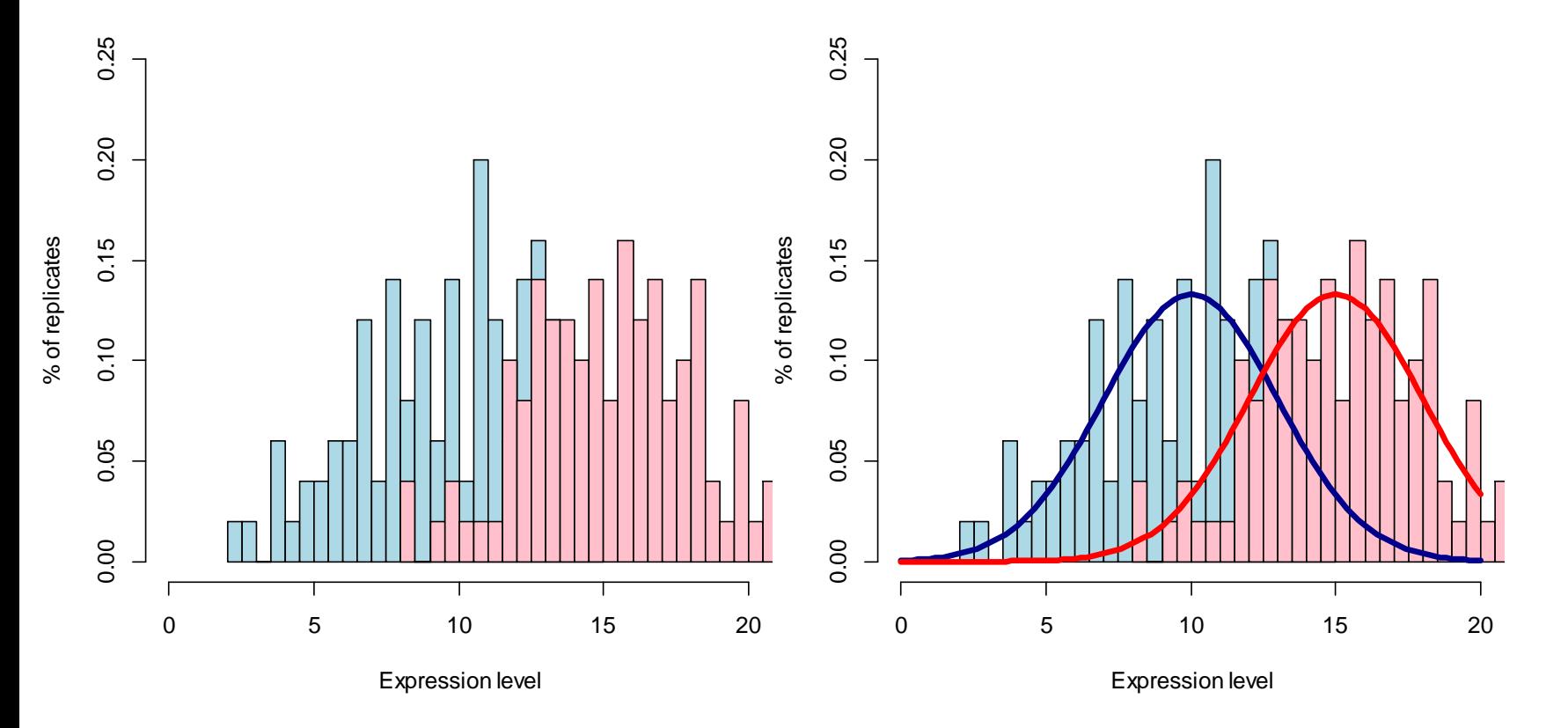

### **Distribution of Expression Level of A Gene**

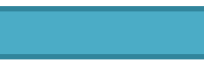

Condition 1

Condition 2

### **The reality is, we could only do 3 replicates,**

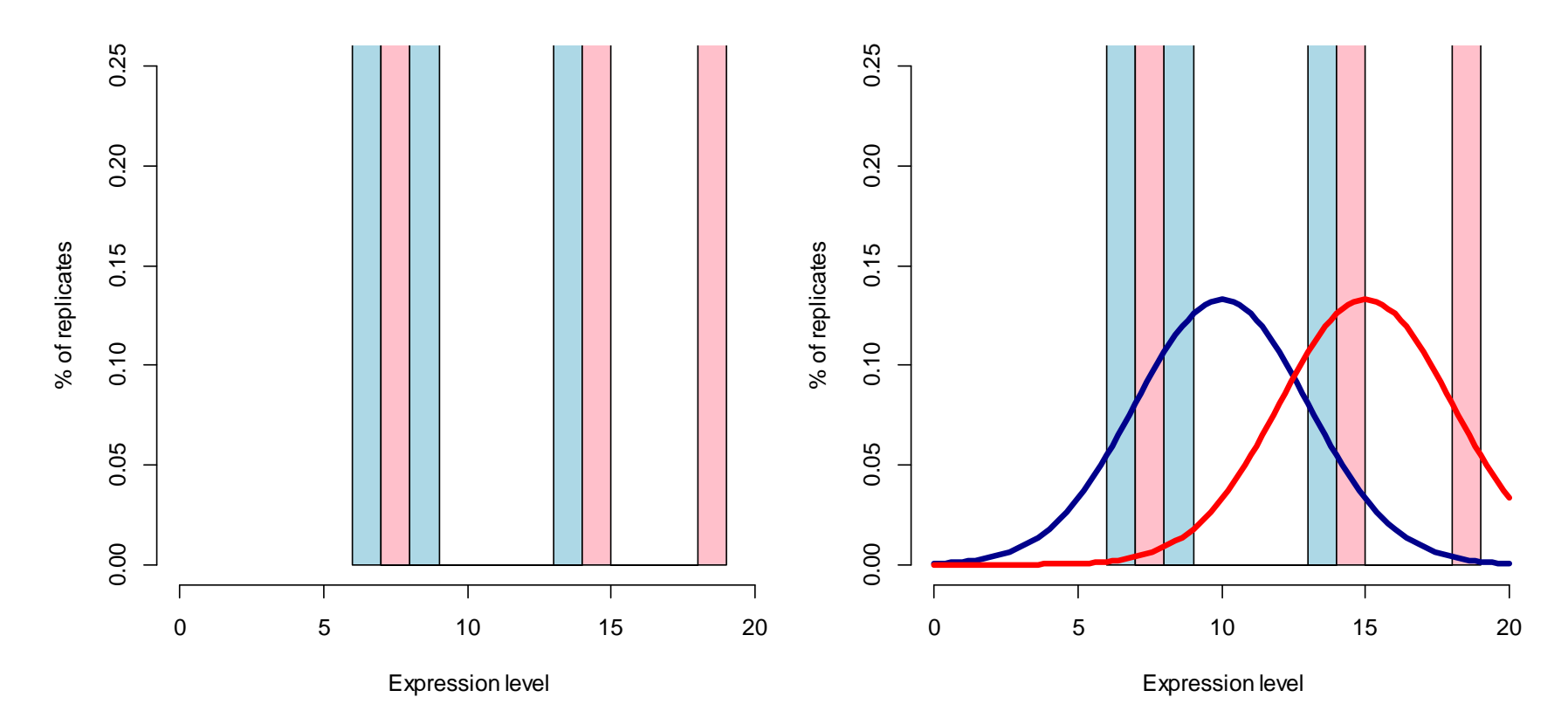

**Distribution of Expression Level of A Gene**

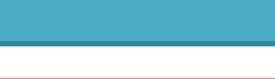

Condition 1

Condition 2

## **Statistical modeling of gene expression and test for differentially expressed genes**

- 1. Estimate of variance.
- Eg. EdgeR uses a combination of
- 1) a common dispersion effect from all genes;
- 2) a gene-specific dispersion effect.

## 2. Model the expression level with negative bionomial distribution.

DESeq and EdgeR

3. Multiple test correction Default in EdgeR: Benjamini-Hochberg

## **Output table from RNA-seq pipeline**

## **Values for each gene:**

- Read count (raw & normalized)
- Fold change (Log2 fold) between the two conditions
- P-value
- Q(FDR) value after multiple test.

**Filter by:**

- **a. fold change;**
- **b. FDR value to filter;**
- **c. Expression level.**
- E.g. Log2(fold)  $>1$  or  $<-1$  $FDR < 0.05$

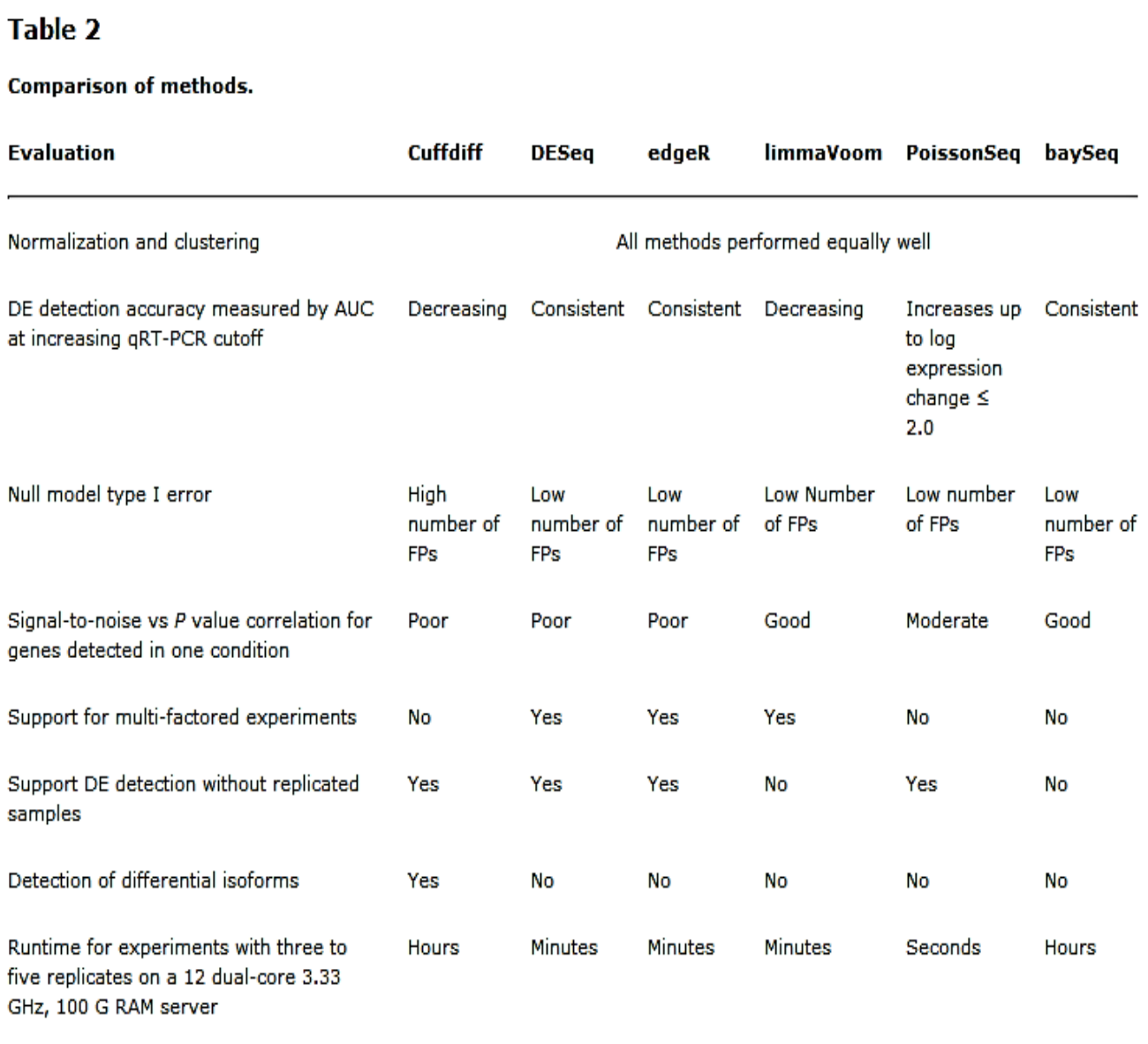

### Can I trust P-value? Can I trust Adjusted Pvalue?

**Comparison of Methods**

Rapaport F et al. Genome Biology, 2013 14:R95

AUC, area under curve; DE, differential expression; FP, false positive.

Rapaport et al. Genome Biology 2013 14:R95 doi:10.1186/gb-2013-14-9-r95

## **Using EdgeR to make MDS plot of the samples**

Metric MDS for Cold-treated vs Controlled Rice Samples

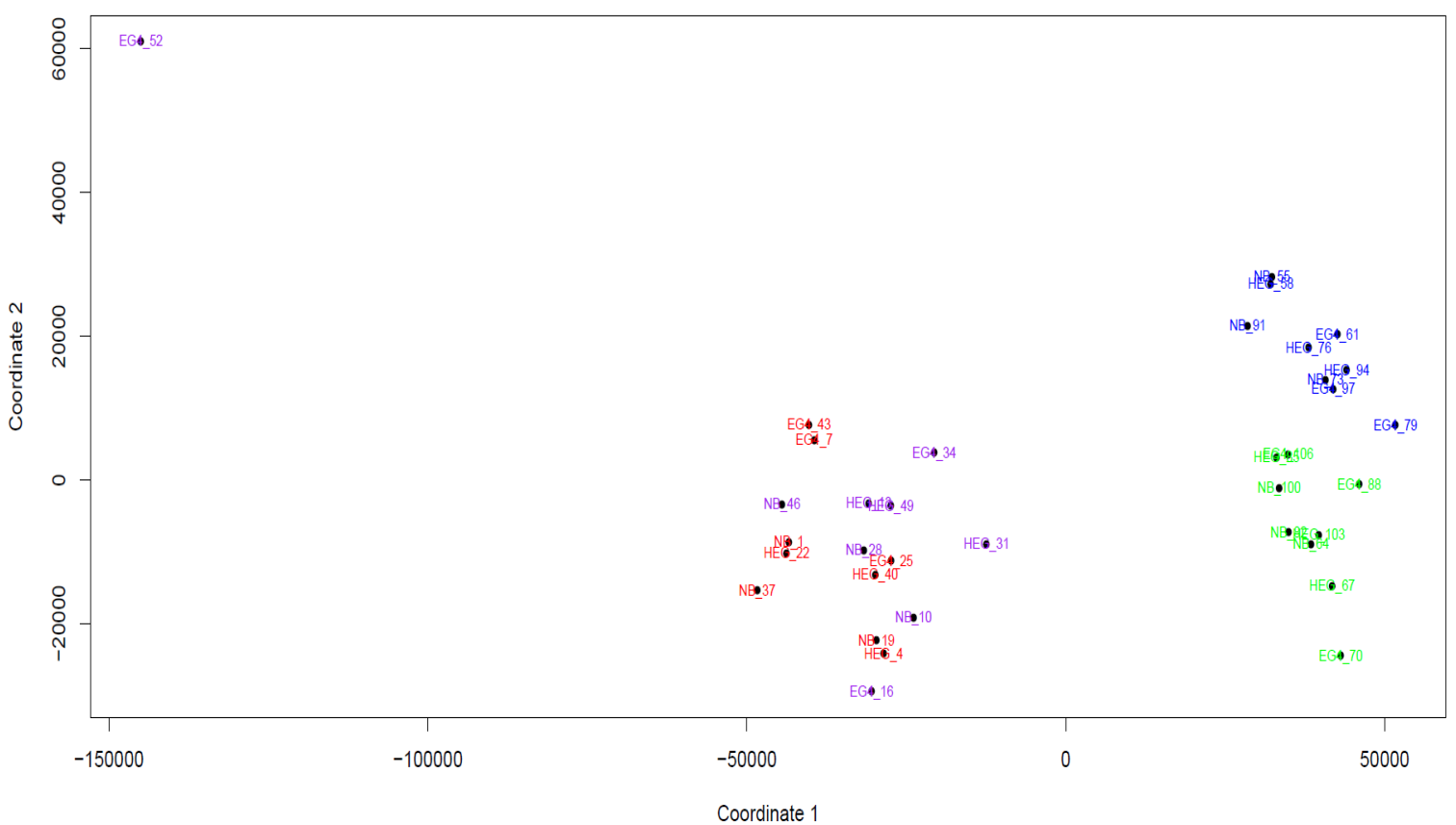

Cold-treated: hour1 in blue, hour3 in green; Controlled: hour1 in red, hour3 in purple

- **Check reproducibility from replicates, remove outliers;**
- **Check batch effects;**

### **RNA-seq Pipelines at Bioinformatics Facility**

Pipeline 1

**STAR** 

**-> DESeq or EdgeR**

Pipeline 2

**Tophat (alignment) -> HTSeq or Cuffdiff (read count) ->DESeq or EdgeR**

[http://cbsu.tc.cornell.edu/lab/doc/rna\\_seq\\_draft\\_v8.pdf](http://cbsu.tc.cornell.edu/lab/doc/rna_seq_draft_v8.pdf)

### **Output files from STAR**

#### **\*Log.final.out**

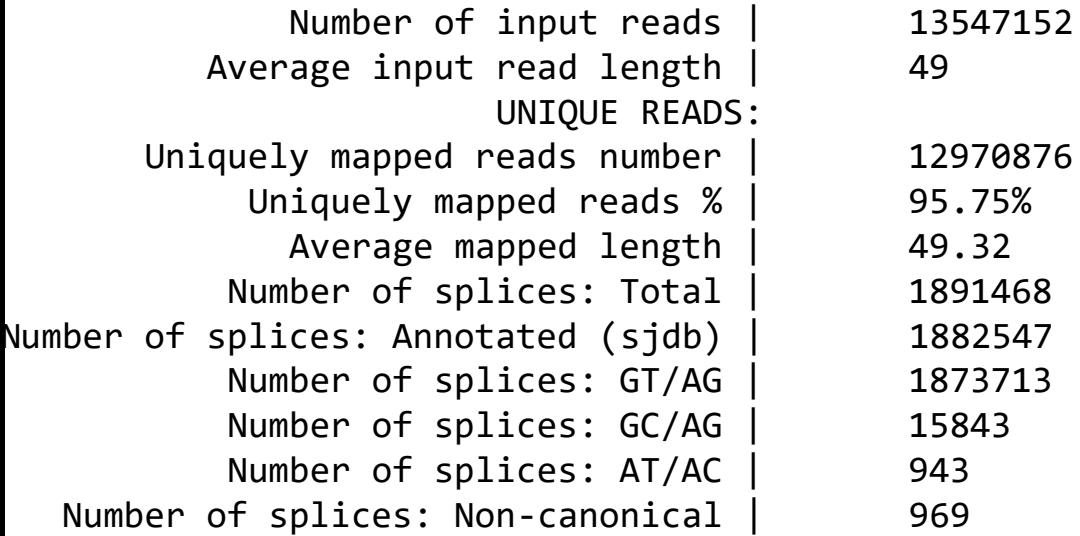

#### **\*ReadsPerGene.out.tab**

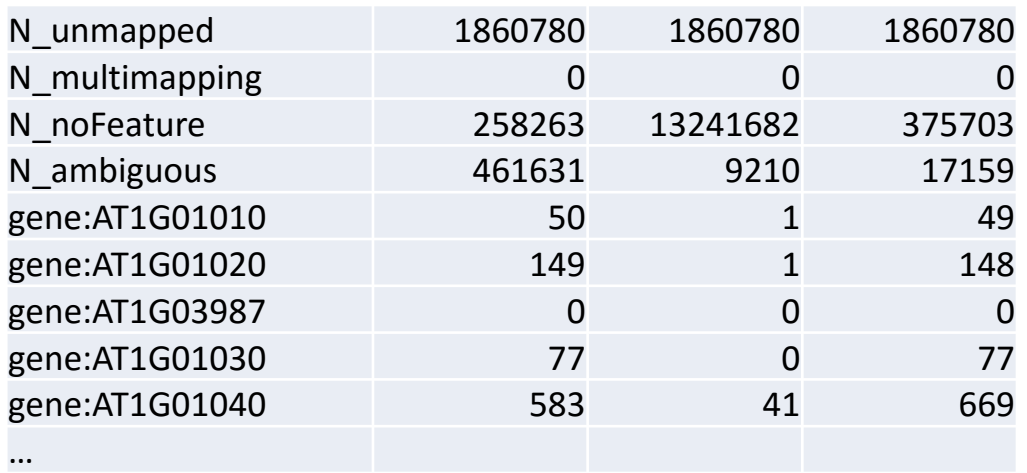

#### **\*ReadsPerGene.out.tab**

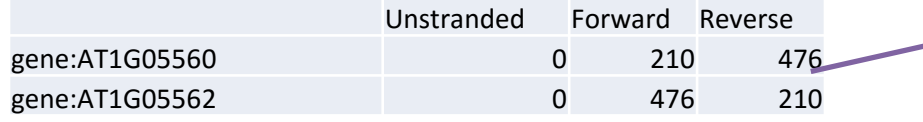

#### The two genes are on opposite strand (AT1G05562 is ncRNA)

#### **\*Aligned.sortedByCoord.out.bam**

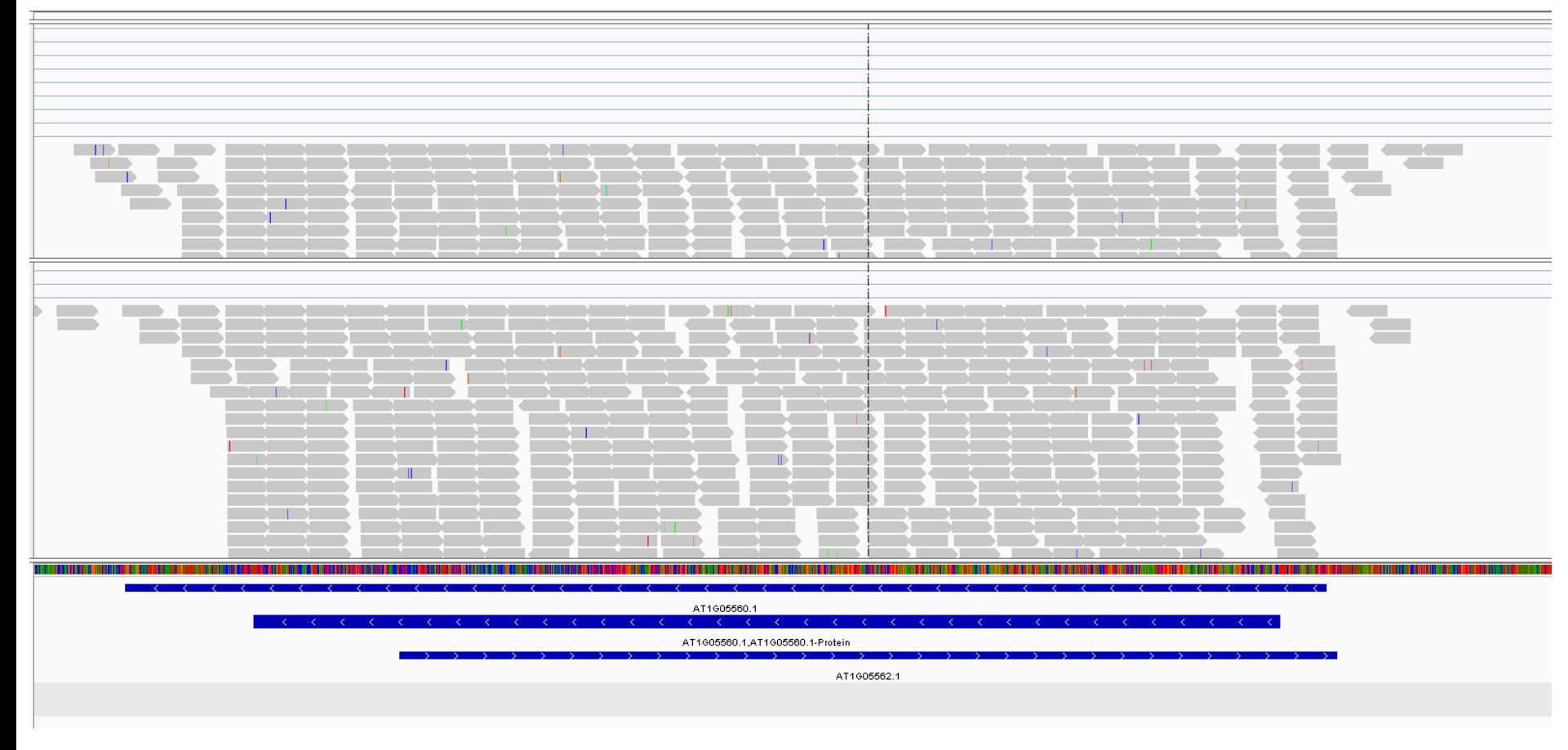

### **Connection between software**

### **STAR output: EdgeR input:**

#### Sample1

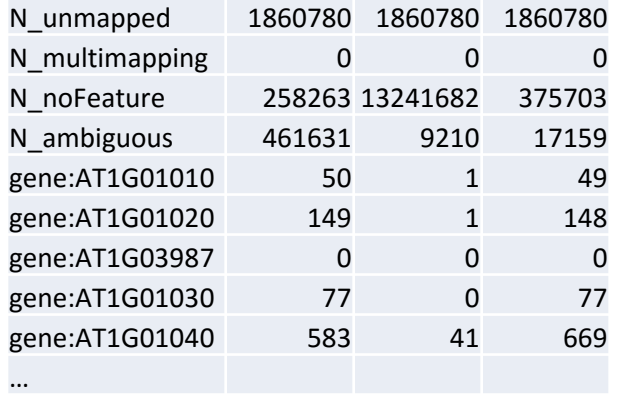

#### Sample2

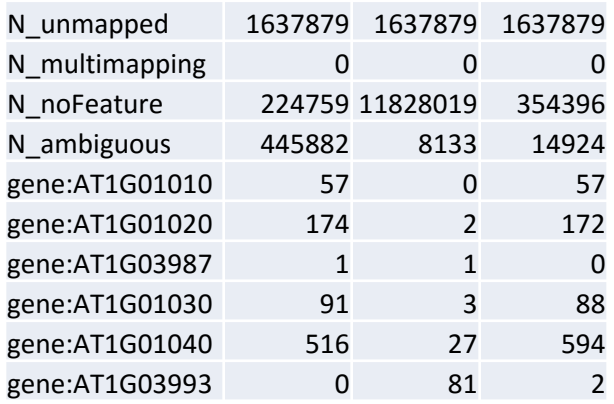

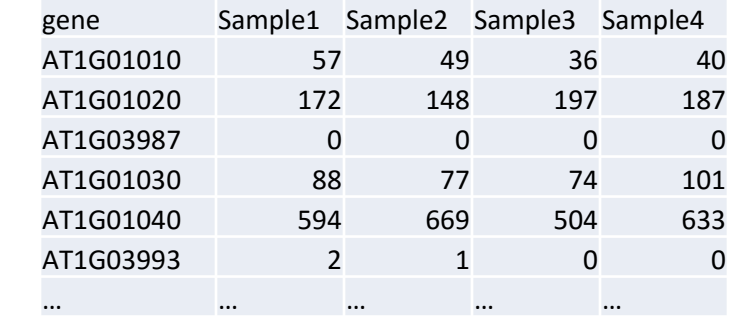

```
paste file1 file2 file3 file4 | \
cut -f1,4,8,12,16 | \
tail -n +5 \
> tmpfile
```

```
cat tmpfile | \
sed "s/^gene://" \
>gene_count.txt
```
#### **Connection between software**

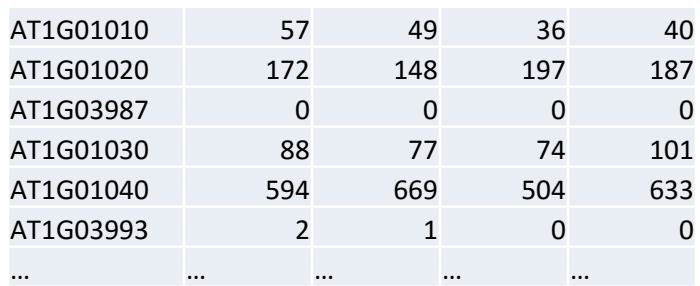

#### **Reading file into R**

x <- read.delim("gene\_count.txt", header=F, row.names=1)

```
colnames(x)<-c("WTa","WTb","MUa","MUb")
```
## **Use EdgeR to identify DE genes**

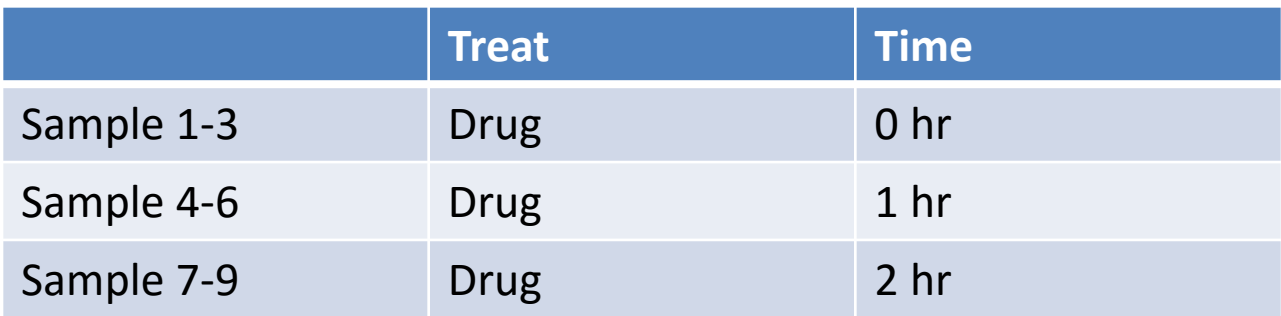

**Normalization and Remove genes that are not expressed**

```
library("edgeR") 
group \leftarrow factor(c(1,1,2,2))y <- DGEList(counts=x,group=group)
y <- calcNormFactors(y)
keep <-rowSums(cpm(y)>=1) >=2 # remove un-expressed genes
y<-y[keep,]
```
## **Use EdgeR to identify DE genes**

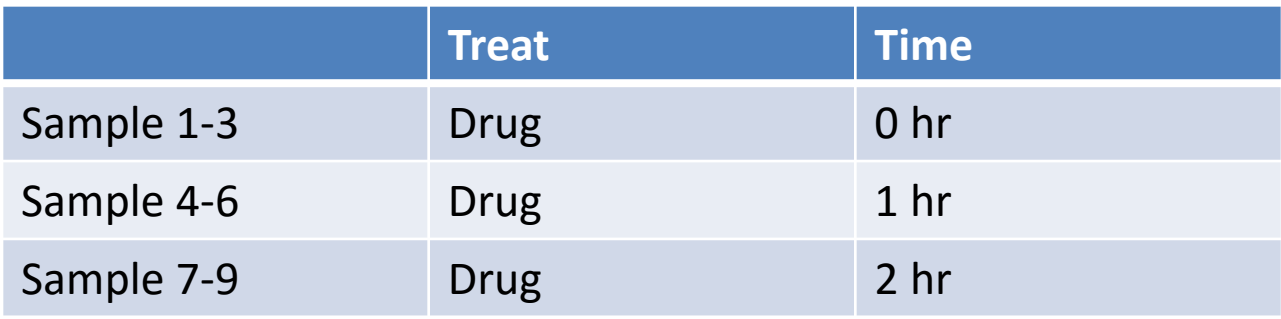

Fit the model:

```
group \leftarrow factor(c(1,1,1,2,2,2,3,3,3))
design <- model.matrix(~0+group)
fit <- glmFit(myData, design)
lrt12 \leftarrow glmLRT(fit, contrast=c(1,-1,0)) #compare 0 vs 1h
lrt13 <- glmLRT(fit, contrast=c(1, \theta, -1)) #compare \theta vs 2h
lrt23 <- glmLRT(fit, contrast=c(\theta, 1, -1)) #compare 1 vs 2h
```
## **Multiple-factor Analysis in EdgeR**

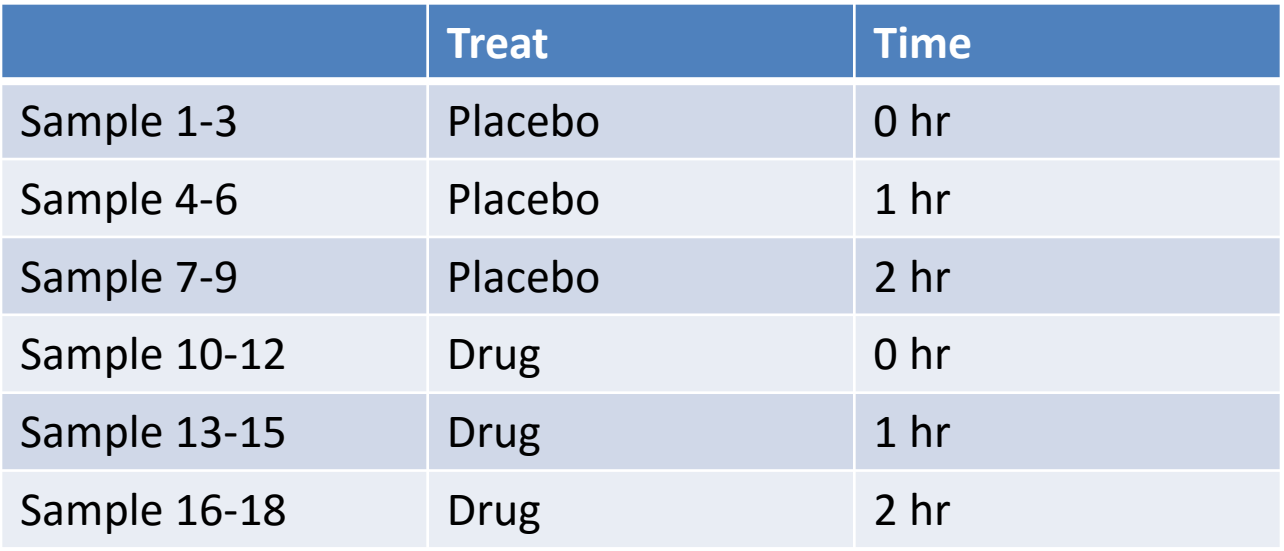

```
group <- factor(c(1,1,1,2,2,2,3,3,3,4,4,4,5,5,5,6,6,6))design <- model.matrix(~0+group)
fit <- glmFit(mydata, design)
```

```
lrt <- glmLRT(fit, contrast=c(-1,0,1,1,0,-1))
### equivalent to (Placebo.2hr – Placbo.0hr) – (Drug.2hr-
Drug.1hr)
```
# Exercise

- Using STAR for read alignment and quantification and identifying differentially expressed genes of two different biological conditions WT and MU. There are two replicates (a, b) for each condition.
- Using EdgeR package to make MDS plot of the 4 libraries, and identify differentially expressed genes